# UpToDate® 機構版 註冊指南

- 本註冊指南說明如何:
- • 註冊免費帳戶
- • 存取 UpToDate
- • 持續掌握最新資訊

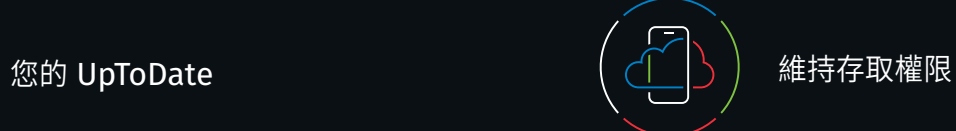

UpToDate 讓您隨時隨地存取以實證為基礎的臨床內容。

**您的免費 UpToDate 註冊會提供您:**

為了持續不間斷的存取 UpToDate,您必須每 90 天確認您和 訂閱組織之間的訂閱資訊。若要進行確認,只要每次使用 UpToDate 時,從貴組織的網路登入 UpToDate 即可。

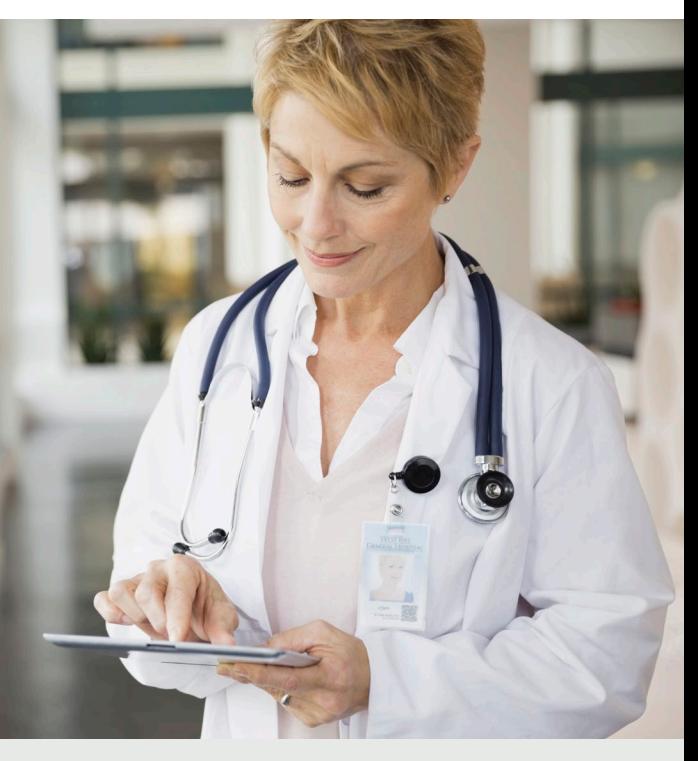

- 從任何電腦透過網際網路連線進行**遠端存取**。
- 在最多兩部行動裝置上透過**行動應用程式存取**。
- 在院內或遠端使用 UpToDate 研究臨床問題時, 可獲得 **CME/CE/CPD** 積分 — 包括在行動裝置上。
- **瀏覽記錄、最常瀏覽、書籤** 可快速存取您認為 最實用的內容。
- **自動同步**您用來存取 UpToDate 的所有裝置上的 瀏覽記錄、書籤和最常瀏覽的內容,例如桌上型 電腦或行動裝置。
- **最新消息通知**會提示您之前瀏覽過的主題已更新, 納入了醫學文獻新文章的討論。
- • **「最新 UpDate 動態」雙週電子報**可掌握編輯團隊 提供的重要最新動態。

如果在螢幕右上方看不到您的姓名和 CME 積分,請按一下 Log in/Register(登入/註冊)。

#### **不確定是否已登入 UpToDate?**

應用程式內建和電子郵件訊息將提醒您從貴組織的網路登入 *UpToDate*,以便重新驗證您和組織間的關係。

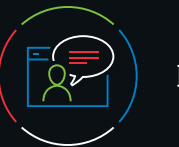

聯絡我們

# 客戶支援

如需聯絡個人訂閱者或機構使用者的客戶支援,請聯絡:

**電子郵件** customerservice@uptodate.com

#### **電話**

1.800.998.6374 或 +1.781.392.2000 週一至週五上午 7 點至晚上 9 點(美國東部時間)

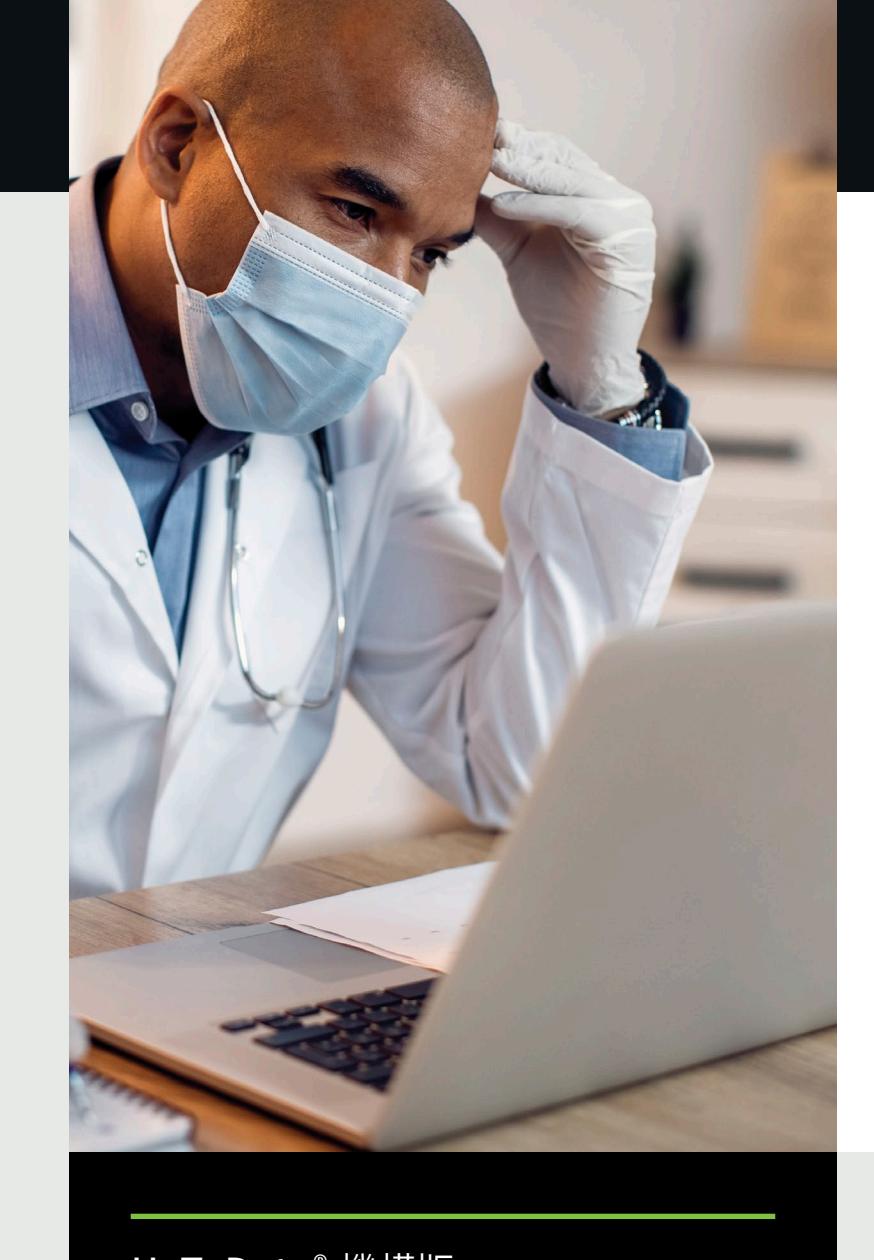

#### **最佳做法提示:**

每次存取 UpToDate 時,請使用您的 UpToDate 使用者名稱和 密碼在 Log in/Register (登入/註冊) 連結下方進行登入 (或透過 EHR),以累積 CME,並維持不間斷的遠端和行動存取。

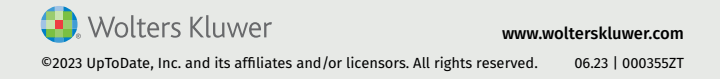

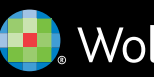

**D.** Wolters Kluwer

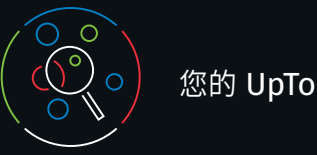

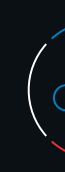

# 請立即註冊。簡單而且免費。

#### 透過您的 EHR 註冊:

在您的 EHR 內按一下 UpToDate 連結,然後完成註冊程序(如下 所述)。從 EHR 使用方便的單一登入功能。

### – 或 –

在院內並與貴組織的網路連線時,造訪 uptodate.com/online。

### • 按一下 Register(註冊)。

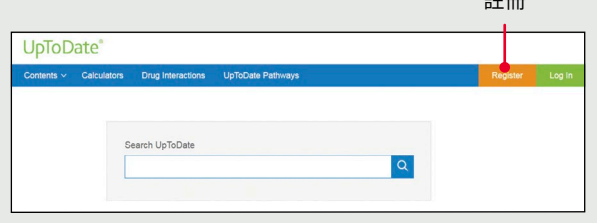

#### • 填寫註冊表格。

- 填妥所有欄位。然後您需要驗證 您的電子郵件地址。按一下傳送 驗證碼。將會傳送驗證碼至您在 表格中輸入的電子郵件地址。
- 在註冊表格最下方輸入您電子郵 中的驗證碼。您必須在 10 分鐘 取得驗證碼,輸入此驗證碼,然 按一下提交驗證碼。

**Send New Code** 

The code is valid for 10 minutes. No account data will be

**Submit Verification Code** 

saved until the code is accepted.

Verification Code

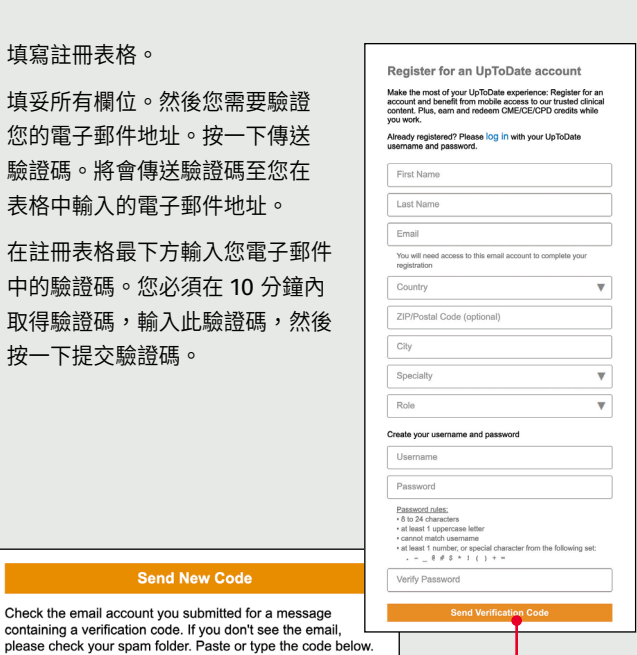

### • 記下您的使用者名稱和密碼。

• 完成註冊程序時,您會收到 UpToDate 的確認電子郵件, 其中附有下載行動應用程式的指示。

## 行動網頁 — 不必安裝任何軟體

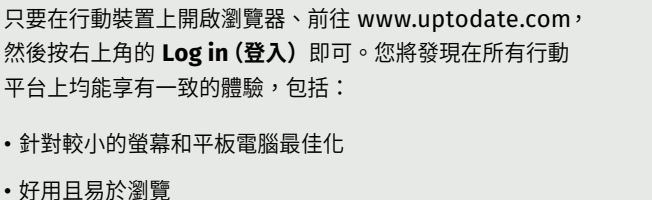

• 即使離線,也可以在任何地方搜尋完整的 UpToDate 實證建議 資料庫。

•内容更新可在裝置連線到 Wi-Fi 時,在背景中下載並套用。

#### UpToDate 行動 App

註冊後,您最多可以在兩部裝置上 安裝 UpToDate 行動 App。

#### **下載和安裝**

- 1. 在 app 商店搜尋 「UpToDate」。
- 2. 開啟 UpToDate 行動 App 並 使用您的 UpToDate 使用者 名稱和密碼登入。您只需要 操作一次 — 應用程式會記住 您的使用者名稱和密碼。

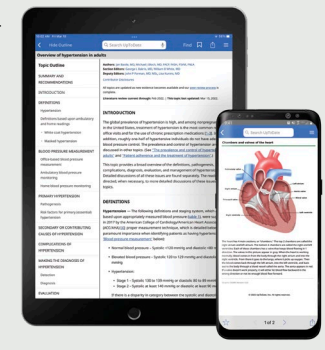

- •在 Log-in (登入)欄位中按一下「Forgot Username or Password」(忘記使用者名稱或密碼)
- 您將會收到電子郵件,其中包含您的使用者名稱,以及重新 設定密碼的連結

# 已有 UpToDate 使用者名稱和密碼?

如果您已透過其他組織或個人訂閱取得 UpToDate 使用者名稱和 密碼,只要使用現有憑證登入即可。

# UpToDate MobileComplete™

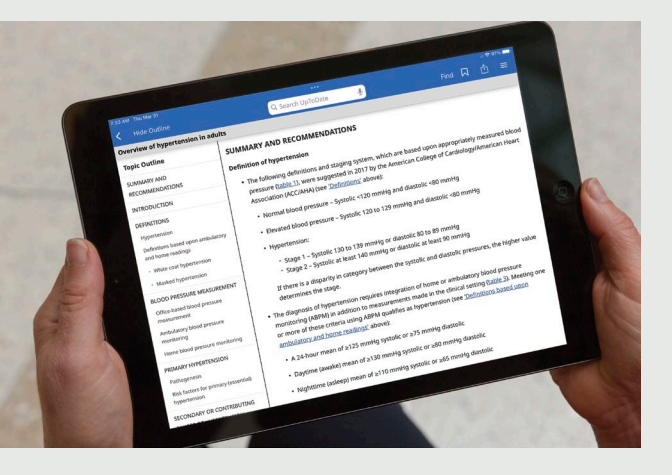

請向貴組織查詢 *MobileComplete* 是否屬於您的訂閱範圍。

UpToDate MobileComplete 可讓 UpToDate 註冊使用者, 將 UpToDate 的完整內容下載到其 iOS® 或 Android™ 裝置中。

這可在網際網路連線有限或無網際網路的情況下存取 UpToDate 內容。

傳送驗證碼

 $\pm\pm$  m

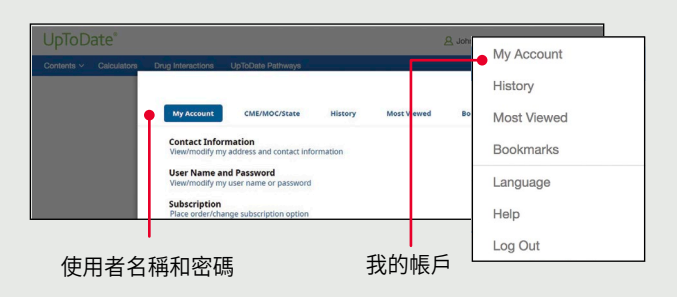

1. 從貴組織網路內的任何電腦造訪 uptodate.com/online。

2. 使用您現有的 UpToDate 使用者名稱和密碼登入。

3. 這將保留您目前的所有 CME/CE/CPD 帳戶記錄和帳戶設定。

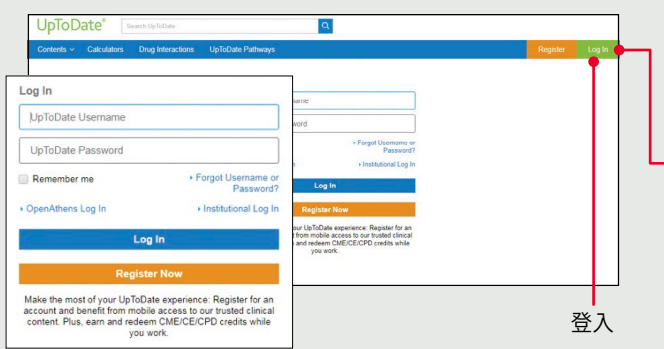

### **忘記使用者名稱或密碼?**

# 若要變更您的使用者名稱或密碼:

• 按一下您的名字來存取帳號資訊。